## **Compilazione del cronoprogramma**

## *Premessa*

Tutti i beneficiari devono obbligatoriamente compilare il cronoprogramma che si trova tra le attività da svolgere sulla Piattaforma Bandi.

Solo per quanto riguarda i beneficiari che hanno già ricevuto l'erogazione del contributo delle spese di avvio il cronoprogramma sarà compilato d'ufficio.

Tutti gli altri, compresi quanti hanno già spedito la dichiarazione di spesa a Finpiemonte Spa, senza aver ricevuto comunicazioni di erogazione del contributo, devono procedere alla compilazione del cronoprogramma. Solo dopo che il cronoprogramma sarà stato compilato, Finpiemonte spa potrà procedere alla validazione del rendiconto e successivamente all'erogazione del contributo, senza che siano necessarie ulteriori spedizioni da parte del beneficiario.

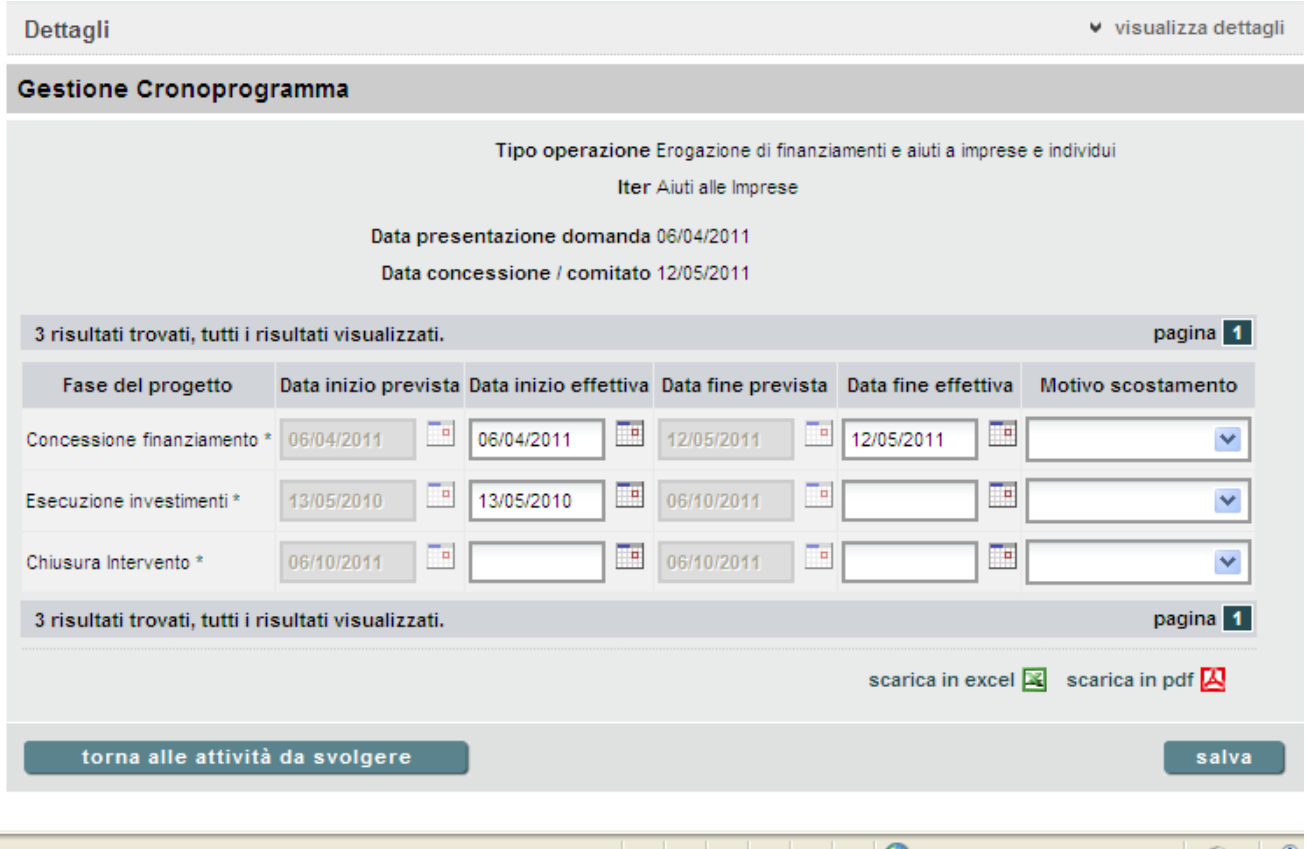

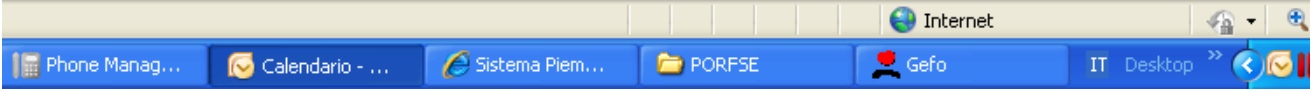

## *Istruzioni*

Il cronoprogramma è composto da tre sezioni: "Concessione finanziamento", "Esecuzione degli investimenti", "Chiusura Intervento".

Il sistema ha già compilato automaticamente le colonne di "Data inizio prevista" e "Data fine prevista", e il beneficiario deve compilare le colonne "Data inizio effettiva" e "Data fine effettiva" (si tratta di sei campi, due per sezione).

In tre dei sei campi da compilare a cura del beneficiario, il sistema suggerisce già una data, ma è possibile modificarla, se necessario.

- Nella sezione "Concessione finanziamento"
	- o la data inizio effettiva è la data di presentazione della domanda telematica;
	- o la data fine effettiva è la data in cui è stato concesso il contributo (n.b. non si tratta della data della lettera con cui è stata comunicata la concessione; si tratta invece della data di concessione del contributo, comunicata all'interno della lettera).
- Nella sezione "Esecuzione degli investimenti"
	- o la data di inizio effettiva è:
		- per le società la data di costituzione;
		- per le ditte individuali la data di attribuzione della partita Iva.
	- o la data fine effettiva è: la data di conclusione dell'investimento, cioè sei mesi dopo la data di presentazione della domanda (il beneficiario potrebbe aver pagato l'ultima fattura anche prima che siano trascorsi sei mesi dalla data di presentazione della domanda; tuttavia si considera in questo caso come periodo di realizzazione dell'investimento tutto il periodo di ammissibilità delle spese);
- Nella sezione "Chiusura dell'intervento " la data sia di inizio sia di fine coincide con la conclusione degli investimenti, quindi sei mesi dopo la data di presentazione della domanda.

Le date indicate dal sistema nelle colonne "previste" sono già quelle corrette secondo l'iter normale.

Il beneficiario deve verificare la correttezza delle date proposte e se corrette riportarle nelle caselle vuote; potrà inserire date diverse da quelle proposte dal sistema solo in caso si siano verificati degli scostamenti sostanziali **e siano state richieste e ottenute proroghe per la realizzazione dell'investimento** - che abbiano cioè prolungato il periodo di ammissibilità delle spese oltre i sei mesi successivi alla data di presentazione della domanda; dovrà indicarne quindi il motivo nel campo "Motivo scostamento".

Le proroghe concesse per la presentazione della rendicontazione non sono da considerarsi ai fine della compilazione del cronoprogramma.